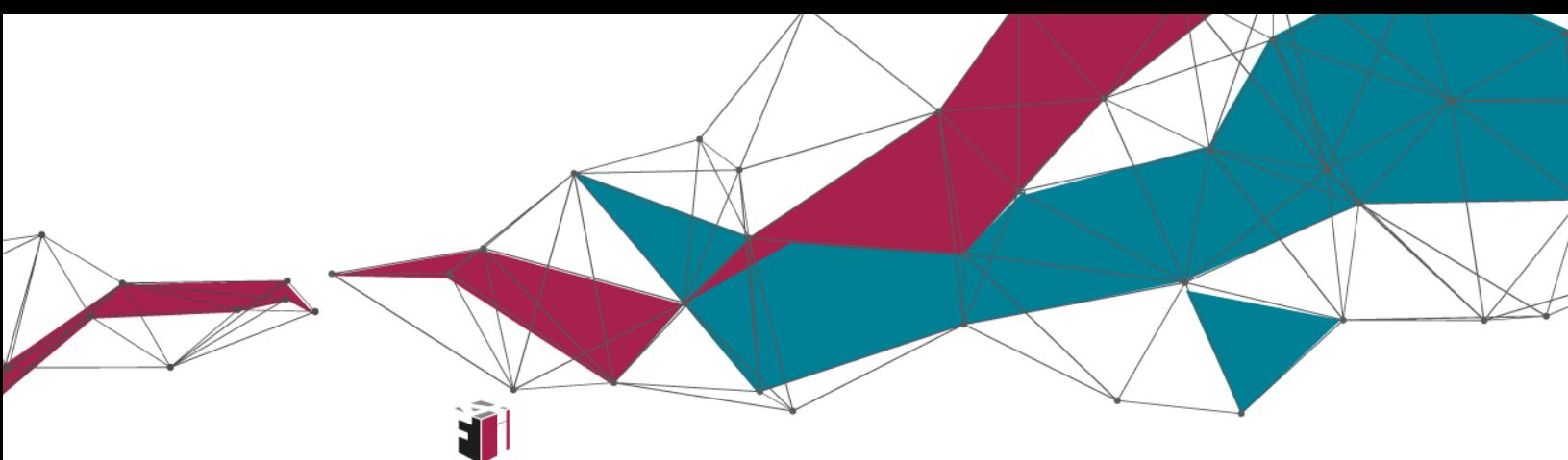

fit4internet

# Kompetenzbereich 3: Kreation digitaler Inhalte Einen Bewerbungsprozess durchlaufen

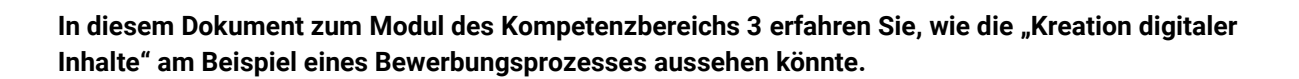

Was? Klingt langweilig? – Nicht für Luka. Der hat nämlich seine Lehre erfolgreich abgeschlossen und will online einen passenden Job finden. Wie er seine Bewerbung erstellen kann und, was es dabei zu beachten gibt, erfahren Sie in diesem Dokument.

Einen Überblick über alle Infomodule zu den sechs Kompetenzbereichen des **Digitalen Kompetenzmodells für Österreich** finden Sie **[hier](https://www.fit4internet.at/view/verstehen-infomodule)**.

### Themenübersicht

- [Digitale Inhalte erstellen](#page-1-0)
- [Terminerinnerungen nutzen](#page-2-0)
- [Inhalte ins Netz stellen](#page-3-0)
- [Rechte am eigenen Bild beachten](#page-4-0)
- [Mich im Netz darstellen](#page-5-0)
- [Lizenzen beachten](#page-7-0)
- [Abschluss und Ausblick](#page-8-0)

## <span id="page-1-0"></span>DIGITALE INHALTE ERSTELLEN

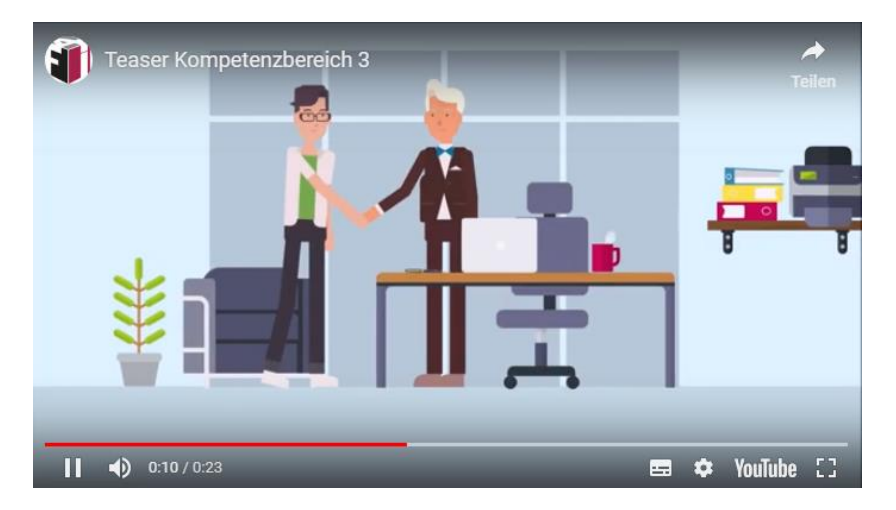

Möchten Sie mehr über den Bewerbungsprozess von Luka erfahren? Schauen Sie doch hier ins Online-Modul: [https://www.fit4internet.at/](https://www.fit4internet.at/view/verstehen-infomodule)→VERSTEHEN

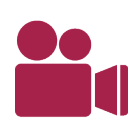

Luka ist im Internet auf einige interessante Stellenausschreibungen gestoßen, für die er sich bewerben möchte. Dafür braucht er erstmal einen Lebenslauf. Er öffnet Word und tippt alle Informationen ein, die für seinen zukünftigen Job nützlich sein könnten. Danach muss noch ein passendes Foto her. Und wenn er dazu kommt, möchte er auch ein kurzes Vorstellungsvideo von sich machen. Das kommt sicher gut an.

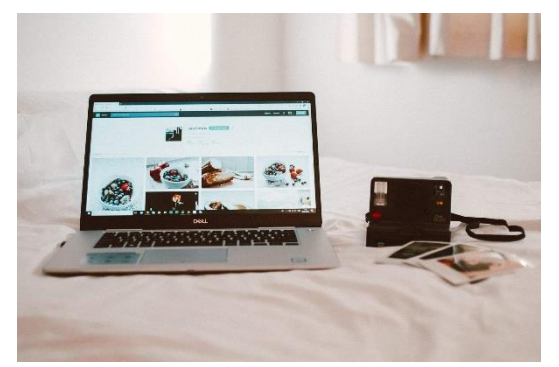

Es gibt viele verschiedene **Computerprogramme** zur Erstellung von Inhalten. Microsoft Word ist das bekannteste Programm für die Erstellung von Texten. Es gibt aber auch andere Optionen, die sich hierfür gut eignen (Open Office, Libre Office, Pages).

Fotos und Videos können heutzutage nicht nur mit Kameras, sondern auch mit dem Smartphone, Tablet oder Laptop aufgenommen werden. Ist das Foto oder Video erstmal erstellt, kann dieses direkt am jeweiligen Gerät oder

auf einer Website **bearbeitet** werden. Hier stehen eine Reihe von Programmen zur Verfügung, die je nach Bearbeitungsmöglichkeit **gratis** oder **kostenpflichtig** sind.

Schicken Sie Ihre Bewerbung am besten im PDF-Format ab. Das hat den Vorteil, dass keine Änderungen am Dokument vorgenommen werden können und alles an seinem Platz bleibt.

#### **Was ist ein PDF?**

PDF steht für Portable Document Format. Es handelt sich dabei um ein Dateiformat, das zwar von Adobe Systems entwickelt wurde, aber letztlich plattformunabhängig ist. So erleichtert es den Austausch von Dokumenten, die mit verschiedenen Programmen erstellt wurden. Dabei wird das Dokument immer originalgetreu angezeigt.

Um ein PDF-Dokument zu erstellen, speichern Sie Ihr Word-Dokument mit dem Dateityp "PDF" ab. Es ist auch möglich, unterschiedliche Dateiformate (z.B. Scans) im Nachhinein in ein PDF-Format umzuwandeln.

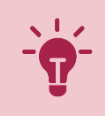

### <span id="page-2-0"></span>TERMINERINNERUNGEN NUTZEN

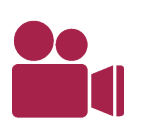

Jetzt kümmert sich Luka um das Motivationsschreiben. Wenn er für jede Stellenanzeige ein eigenes Schreiben erstellen will, muss er sich das zeitlich einteilen. Also nimmt er sein Smartphone her und legt eine Termin-Erinnerung für jede Bewerbungsfrist an, damit er ja keine Abgabe verpasst.

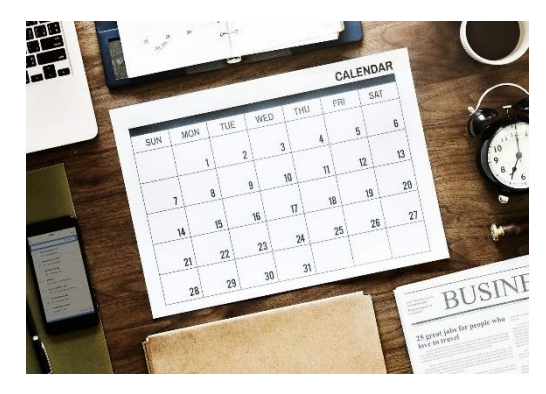

Kalender gibt es auch **digital**. Es kann sehr praktisch sein, sich von seinem Smartphone, Computer oder Tablet per Nachricht oder per E-Mail an verschiedene Termine **erinnern** zulassen.

Es ist aber auch möglich, andere Leute zu gemeinsamen Terminen, wie zum Beispiel zu Besprechungen, einzuladen.

Vergessen Sie nicht einzustellen, wann Sie an den Termin erinnert werden möchten (einen Tag oder fünfzehn Minuten vorher) und unter Umständen auch wo der Termin stattfinden wird.

## <span id="page-3-0"></span>INHALTE INS NETZ STELLEN

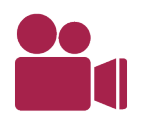

Luka hat auf einem Jobportal die Möglichkeit entdeckt, selbst zu inserieren. Eventuell würden Arbeitgeber dann auf ihn zukommen. Die Idee gefällt ihm und er beginnt sofort damit, ein Inserat zu erstellen.

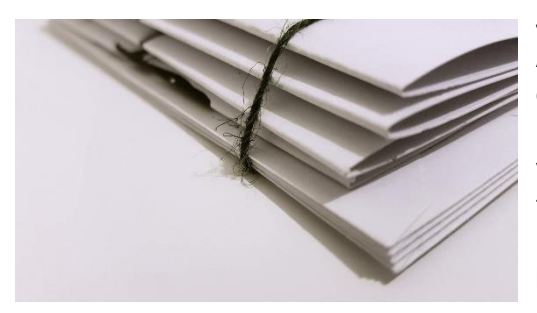

**Jobportale** sind Websites, die Arbeitsuchende mit potentiellen Arbeitgebern **verbinden**. Nutzer und Nutzerinnen können sich direkt über die Website bewerben und mit den Unternehmen in Kontakt treten. Der Bewerbungsprozess kann so vereinfacht werden. Arbeitgeber können hier **Jobinserate** und freie Stellenangebote inserieren. Für Jobsuchende besteht die Möglichkeit, **Stellengesuche** aufzugeben oder Lebensläufe hochzuladen.

Wichtige Dokumente für den Bewerbungsprozess (Lebenslauf, Motivationsschreiben, Zeugnisse oder Zertifikate) können einfach auf der Website hochgeladen werden.

Seien Sie vorsichtig beim E-Mail-Kontakt mit Unbekannten! Manchmal versuchen Betrüger sich als jemand anderes auszugeben oder versenden Viren über E-Mail Attachments.

Mehr zum Thema Sicherheit erfahren Sie im Modul zu Kompetenzbereich 4.

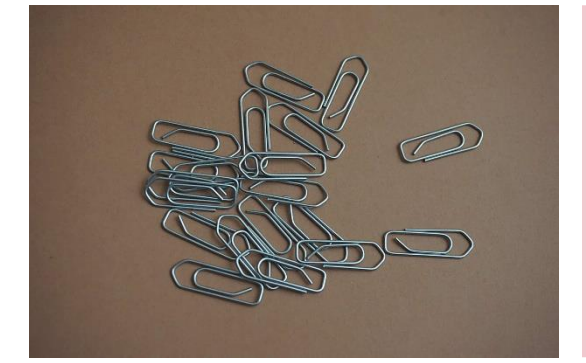

### **Was ist ein Attachment?**

Ein Attachment bezeichnet eine Datei, die zum Beispiel bei einer E-Mail angehängt wird, um sie zu verschicken. Prinzipiell kann jede Datei als Attachment versandt werden.

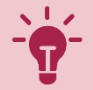

### <span id="page-4-0"></span>RECHTE AM EIGENEN BILD BEACHTEN

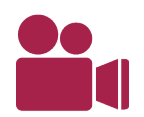

L

Luka ist sich unsicher, ob er wirklich ein Profilbild auf dem Bewerbungsportal hochladen soll. Ob ihm das irgendwelche Nachteile oder Vorteile bringt? Und darf er das Bild, auf dem er mit seiner Freundin zu sehen ist, einfach hochladen?

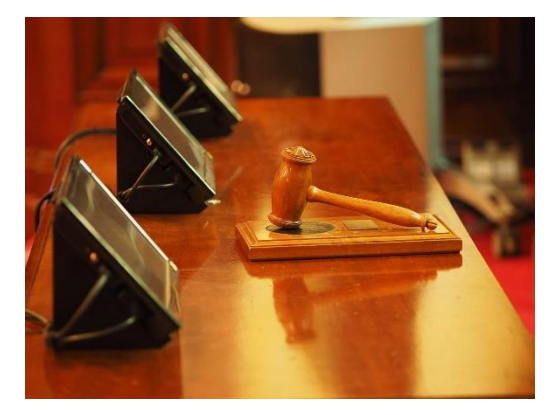

Das **Recht am eigenen Bild** ist ein **Persönlichkeitsrecht**. Bilder von Personen dürfen nicht der Öffentlichkeit zugänglich gemacht werden, wenn dadurch die Interessen der Person oder ihrer Angehörigen verletzt wird. Zusätzlich sind **Urheberrechte** und **Datenschutzrechte** zu beachten.

Bevor man also Bilder im Internet hochlädt, sollte man sich immer sicher sein, dass man die entsprechenden Rechte besitzt.

- Hat man die **Zustimmung** aller abgebildeten Personen?
- Hat der Fotograf oder die Fotografin der Verwendung zugestimmt?

Laut **Gleichbehandlungsgesetz** ist niemand dazu verpflichtet, ein Bewerbungsfoto von sich beizufügen.

Wenn Sie ein Bewerbungsfoto von sich beifügen wollen, achten Sie darauf, dass es professionell gemacht und im richtigen Format ist. Verwenden Sie keine Urlaubsfotos, unscharfe Bilder oder Fotos, auf denen andere Personen zu sehen sind!

## <span id="page-5-0"></span>MICH IM NETZ DARSTELLEN

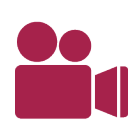

Luka erzählt seinem Vater von seinen Fortschritten bei der Bewerbung. Sein Vater ist stolz auf ihn, meint aber auch, dass Luka lieber das Video von seinem letzten Geburtstag aus den sozialen Medien löschen sollte, bevor er seine Bewerbungen endgültig abschickt. Zumindest sollte er überprüfen, ob das Video privat oder öffentlich zugänglich ist und die Einstellungen entsprechend anpassen.

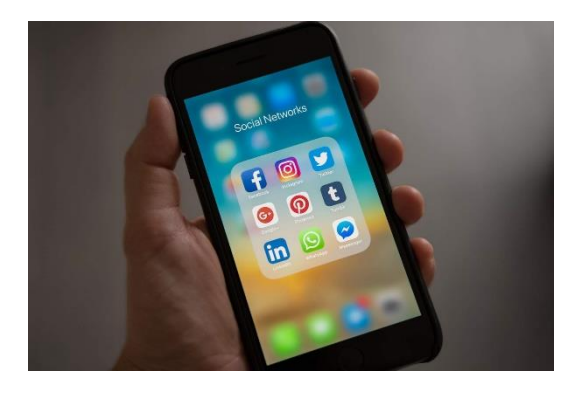

Soziale Netzwerke sind wie **virtuelle Gemeinschaften**. Sie bieten die Möglichkeit, sich online auf einer Plattform mit anderen Mitgliedern zu **treffen** und **auszutauschen**. Der Nutzer oder die Nutzerin erstellt ein Profil, das entweder privat oder öffentlich ist und kann auch die Profile anderer Mitglieder sehen. Soziale Netzwerke gibt es inzwischen viele, von Facebook, Twitter und Instagram bis hin zu zahlreichen anderen Anbietern. Es gibt auch soziale Netzwerke für **Geschäftskontakte**, wie Xing und LinkedIn, die Personen zum Vernetzen und zur Jobsuche nutzen können.

Der eigene Auftritt in sozialen Medien ist Teil der **digitalen Identität**, weil er Hinweise auf die eigene Person liefert. Im Internet sind aber auch noch viele andere Hinweise über eine Person auffindbar, die eindeutig zuordbar und damit ebenfalls Teil der digitalen Identität sind.

Geben Sie Ihren Namen in eine Suchmaschine ein, um herauszufinden, was andere Menschen über Sie im Internet erfahren könnten.

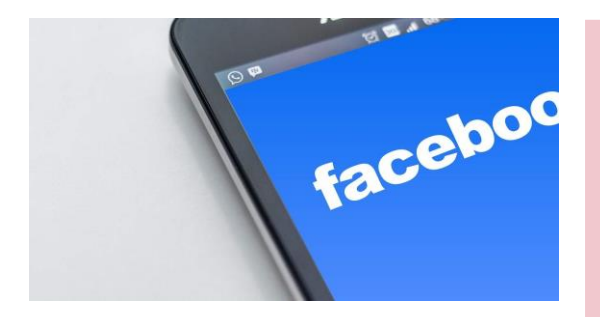

Grafisches Element für "Einfach erklärt": Cloud? Backup?

#### **Was ist Facebook?**

Facebook ist ein weltweites soziales Netzwerk und wurde gegründet, um möglichst viele Personen miteinander zu vernetzen. Mittlerweile nutzen auch Organisation und Unternehmen Facebook als Kommunikations- und Werbemöglichkeit.

Benutzer und Benutzerinnen können Informationen, Fotos und Videos hochladen und anderen Facebook-Mitgliedern folgen, um deren Beiträge zu sehen. Eine bekannte Funktion von Facebook ist der sogenannte Like-Button, der aus einem Daumen-Hoch-Zeichen besteht und mit dem man auf Beitrage reagieren kann. Auch das Versenden von Nachrichten sowie das Erstellen von Gruppen, Veranstaltungen und Kleinanzeigen ist möglich.

In den letzten Jahren steht das soziale Netzwerk immer wieder wegen mangelhaftem Datenschutz in Kritik. Durch die Einstellungen können Sie Ihr eigenes Profil sicherer machen.

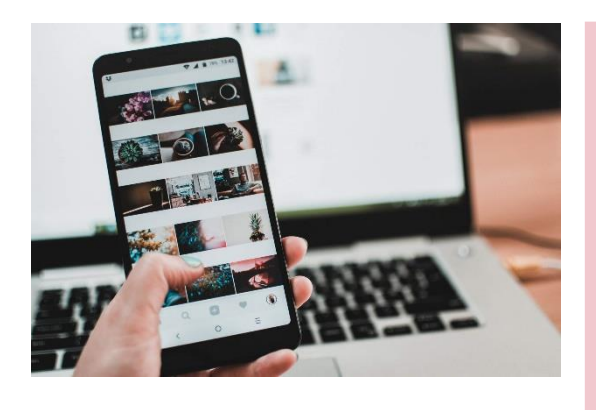

### **Was ist Instagram?**

Instagram ist ein beliebtes soziales Netzwerk, das zu Facebook gehört. Bei Instagram liegt der Fokus auf visuellen und audiovisuellen Inhalten. Personen können ihre Fotos und Videos direkt auf der Plattform bearbeiten, mit Filtern versehen und sie dann mit anderen Menschen teilen.

Der Nutzer oder die Nutzerin kann entscheiden ob er oder sie das eigene Profil auf öffentlich oder privat einstellen möchte.

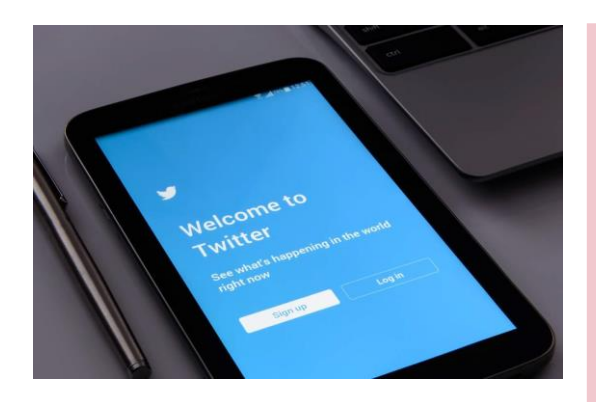

### **Was ist Twitter?**

Twitter ist ein soziales Netzwerk zur Verbreitung von Kurznachrichten, die man allgemein als "Tweets" bezeichnet. Mitglieder, darunter auch Nachrichtendienste, können einander folgen und Beiträge kommentieren und weiterleiten.

Um Begriffe in einem Beitrag hervorzuheben werden häufig sogenannte "Hashtags" eingesetzt, die durch ein Doppelkreuz # vor dem Begriff gekennzeichnet sind. Die Verwendung von Hashtags erleichtert das Auffinden von Diskussionsbeiträgen zur gleichen Thematik. Die Hashtag-Funktion ist inzwischen so beliebt, dass sie auch auf anderen sozialen Plattformen verwendet wird.

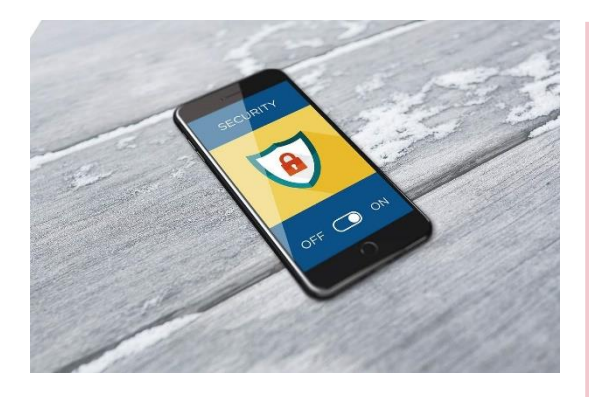

#### **Was ist die Datenschutz-Grundverordnung (DSGVO)?**

Soziale Netzwerke sammeln und verarbeiten **personenbezogene Nutzerdaten**. Die Einwilligung hierzu wird beim Erstellen eines Benutzerkontos erteilt. Nach **der Datenschutz-Grundverordnung (DSGVO)** gibt es ein "Recht auf **Vergessenwerden**", mit dem die Löschung der personenbezogenen Daten verlangt werden kann, wenn diese Einwilligung widerrufen wird.

### <span id="page-7-0"></span>LIZENZEN BEACHTEN

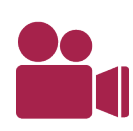

Luka hat es geschafft! Er hat eine Zusage für seinen ersten Job bekommen. Seine Freude möchte er gleich mit der Welt teilen und einen Beitrag dazu online stellen. Luka sucht sich dafür ein Bild aus dem Internet, auf dem eine jubelnde Comicfigur zu sehen ist. Er ist sehr zufrieden mit seiner Wahl und speichert das Bild ab, um es auf Instagram zu veröffentlichen. Mal sehen, welche Reaktionen zu seinem Beitrag eintrudeln.

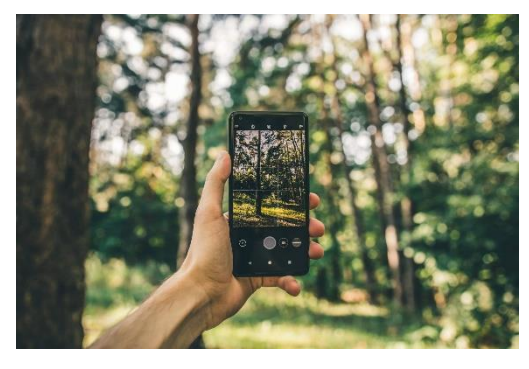

Über das Internet ist der Zugriff auf viele Werke wie Bilder, Videos und Musik möglich. Das heißt aber nicht, dass man die Inhalte auch selbst verwenden, verändern oder verbreiten darf.

Um Inhalte benutzen zu dürfen, braucht man die **Nutzungsrechte** in Form einer **Lizenz**. Diese kosten oft Geld. Manche Inhalte, zum Beispiel solche, die mit **Creative Commons** gezeichnet sind, stehen jedoch auch kostenlos zur Verfügung.

Nutzen Sie Bilddatenbanken, die lizenzfreie Bilder zur Verfügung stellen, wenn Sie auf Nummer sicher gehen wollen.

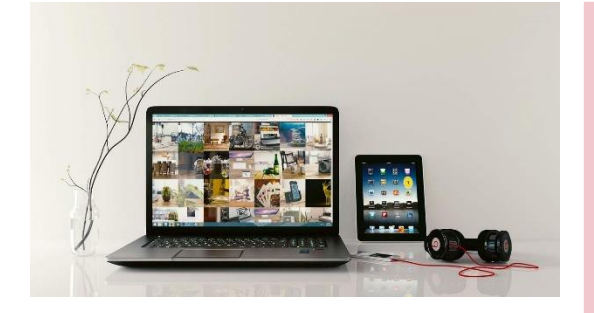

#### **Was sind Creative Commons?**

Creative Commons, kurz auch CC genannt, ist eine gemeinnützige Organisation, die Standard-Lizenzverträge veröffentlicht. Mithilfe dieser Lizenzverträge können Autoren und Autorinnen schnell der Öffentlichkeit Nutzungsrechte an ihren Werken einräumen. Durch diese Lizenzen werden Werke wie Texte, Bilder, Musikstücke, Videoclips et cetera zu freien Inhalten, die kostenlos genutzt werden können. Je nach Art der Lizenz dürfen die Inhalte sogar verändert und weiterverarbeitet werden.

### <span id="page-8-0"></span>ABSCHLUSS UND AUSBLICK

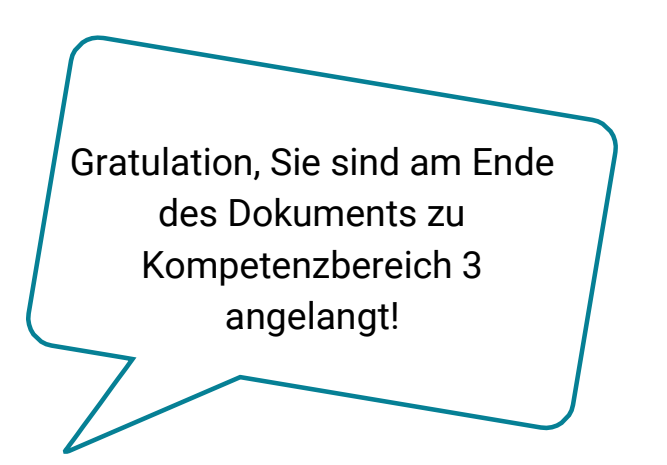

#### **Werfen wir noch einmal einen kurzen Blick zurück, was alles in diesem Modul passiert ist ...**

Luka hat sich erfolgreich beworben und einen ersten Job gefunden. Er weiß inzwischen, dass er nicht jedes Bild einfach online stellen kann bzw. alles aus dem Internet nutzen kann.

Auch Sie wissen jetzt, dass es Persönlichkeitsrechte und Lizenzrechte gibt, die man beachten sollte, bevor man Inhalte ins Netz stellt. Sie haben die bekanntesten sozialen Netzwerke kennengelernt und wissen, worin sich diese unterscheiden. Ob Sie Ihr neu vorhandenes Wissen nun dafür nutzen, selbst eine Bewerbung zu schreiben, ein neues Profil in den sozialen Netzwerken anzulegen oder um kreativ zu werden – das bleibt ganz Ihnen überlassen.

Im nächsten Kompetenzbereich wird es dann um das Thema Sicherheit gehen. Hat Claudia tatsächlich Glück gehabt und bei einem Gewinnspiel gewonnen? Und welche Risiken kann das Internet noch so mit sich bringen?

#### IMPRESSUM

#### **Medieninhaber**

"fit4internet" - Verein zur Steigerung der digitalen Kompetenzen in Österreich ZVR: 1882525812 c/o weXelerate Praterstraße 1/ 1. OG/ Space 15 1020 Wien ZVR-Zahl: 1882525812 [office@fit4internet.at](mailto:office@fit4internet.at) MMag. Peter Oswald (Präsident), Mag.<sup>a</sup> Ulrike Fiona Domany-Funtan, MBA (Generalsekretärin)

#### **Inhalte und didaktische Umsetzung**

common sense - eLearning & training consultants Köllnerhofgasse 2/8 1010 Wien | Österreich eMail[: office@common-sense.at](mailto:office@common-sense.at) Web[: www.common-sense.at](http://www.common-sense.at/)